## *Import von GPX-Tracks in Outdooraktive* **2023-07-22**

**Outdooraktive** Suche im Playstore Outdooractive und installiere die App auf dem Smartphone. Dann Öffnen klicken. Speicher die gewünschte GPX-Datei auf Deinem Smartphone 14:50  $\%$ **Download**  $\bigcap$ m Fabelweg\_Hutewaldw...  $\overset{\circ}{\circ}$ 09.10.23, 13:42 (1 Artikel) Öffne den Dateimanager auf Fabelweg\_Lochbachpf... : dem Smartphone und wähle 09.10.23, 13:37 (2 Artikel) die GPX-Datei aus und tipp die 2022-01-17\_64068724... Datei an  $\, \, {}^{\circ}_{\circ}$ 09.10.23, 12:33 (1 Artikel) 11229371.gpx  $\ddot{\cdot}$ 31.58 KB 14.12.23, 08:04 15:31 % **∗ ♥⊿ ⋒84 %** Ein Auswahlmenü zeigt die Apps an, die du zur Navigation Öffnen mit nutzen kannst. Wähle hier O Outdooractive OsmAnd OsmAnd 15:39  $%$ **\* ♡ ♥⊿ ■83 %**  $\leftarrow$ 2022-01-17 Hohe Berg - Pri... →8.5 km 02 h 10  $*116m$  $\sqrt{120}$  m  $Z_{\text{imm}}$ **Jesber** hriich .<br>२६२ **Hundsha@e@penStreetMa** BEARBEITEN Outdooraktive öffnet, klicke Titel 2022-01-17 Hohe Berg - Prinzessin jetzt SPEICHERNAuf My Map anzeigen  $\bullet$ Kurzbeschreibung Aktivität **杰** Wanderung **VORSCHAU SPEICHERN** 

© Harald England **by Community 1 von 3 von 3 von 3 von 3 von 3 von 3 von 3 von 3 von 3 von 3 von 3 von 3 von 3 von 3 von 3 von 3 von 3 von 3 von 3 von 3 von 3 von 3 von 3 von 3 von 3 von 3 von 3 von 3 von 3 von 3 von 3 von** 

## *Import von GPX-Tracks in Outdooraktive* **2023-07-22**

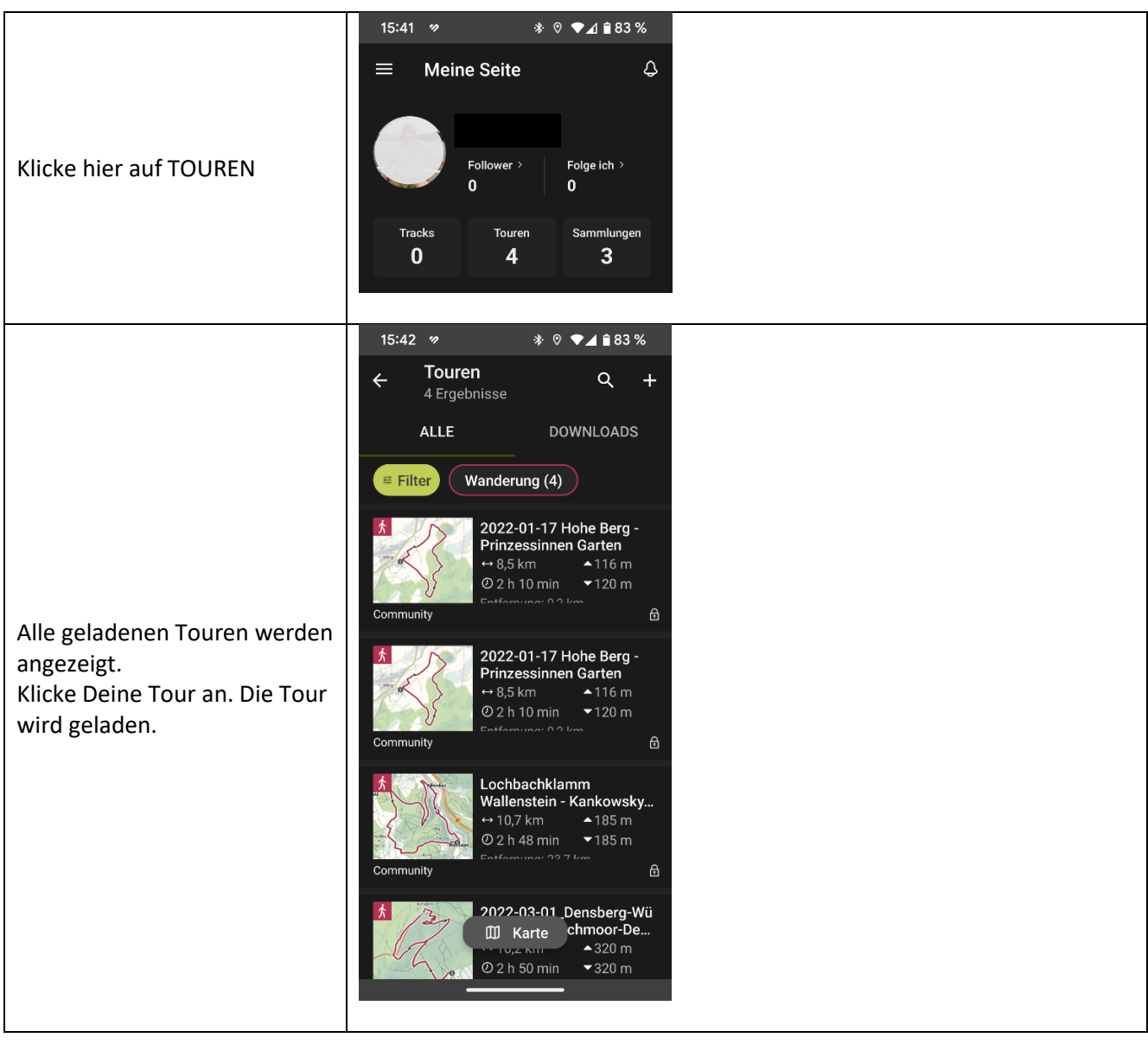

© Harald England *[https://england-jesberg.de](https://england-jesberg.de/)* Seite 2 von 3

## *Import von GPX-Tracks in Outdooraktive* **2023-07-22**

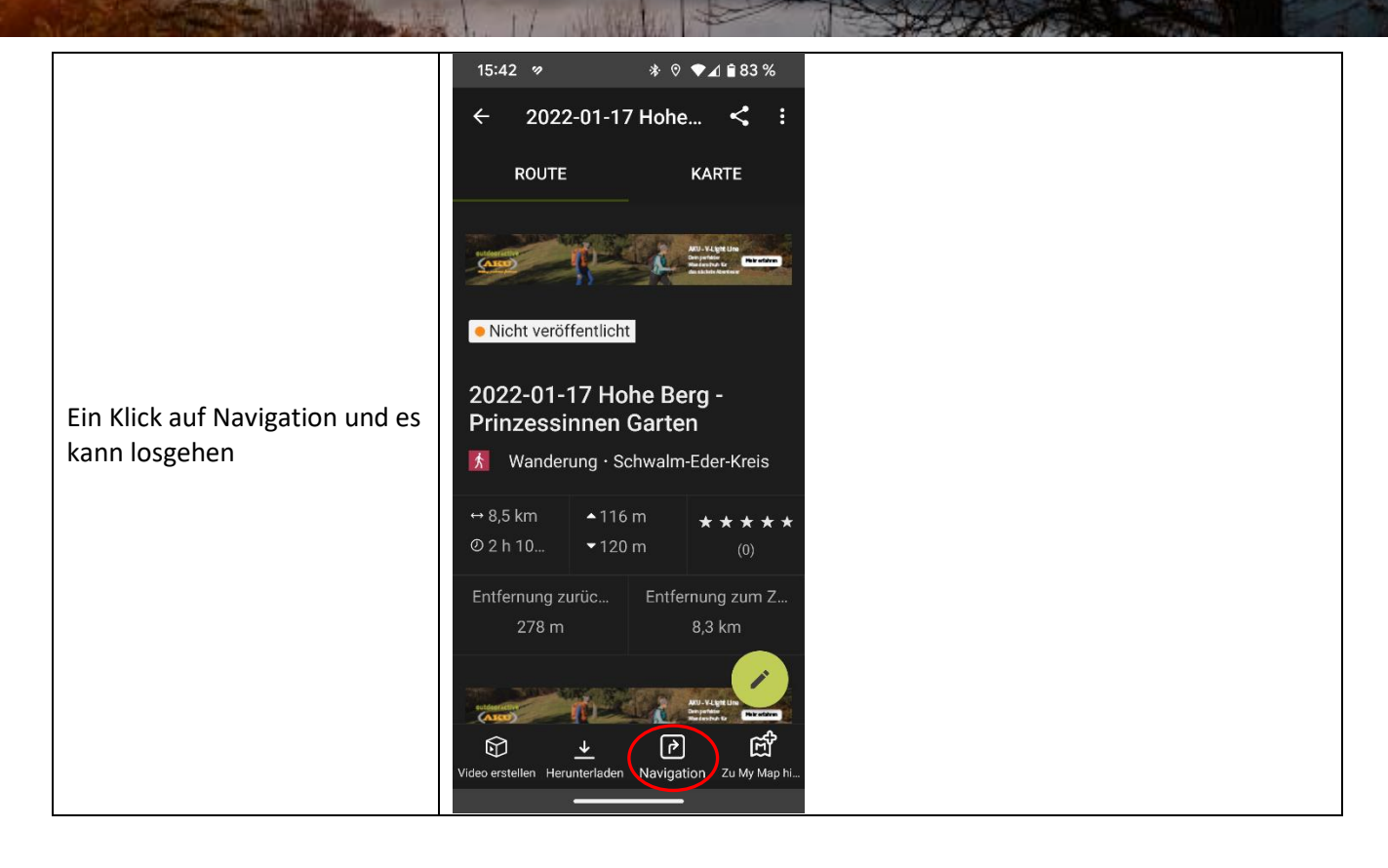